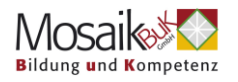

# **So funktioniert Zoom**

## **Über ein Mobiltelefon oder Tablet**

#### **1. Allgemein**

Wenn Sie auf Ihren Bildschirm tippen, erscheinen die **Audio**- und **Videooptionen**, die **Teilnehmer** und die Option "**Mehr**", unter der Sie den **Chat** und die **Reaktionen** finden im unteren Bereich. Die Option das Meeting zu **verlassen** im rechten oberen Eck:

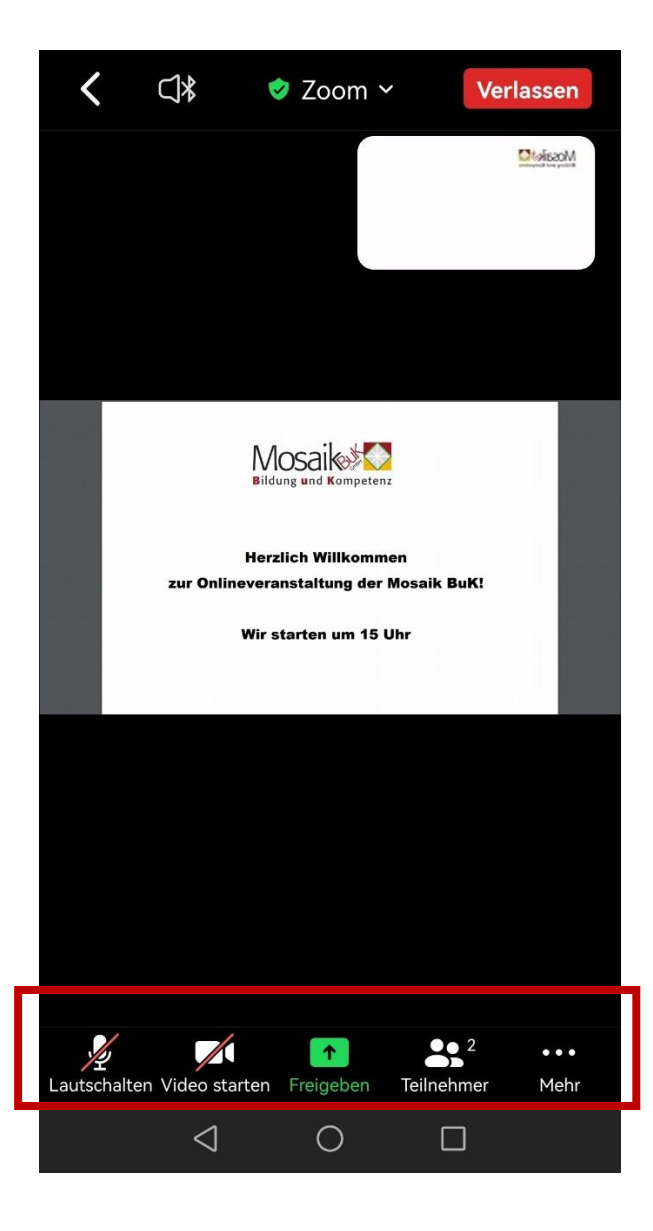

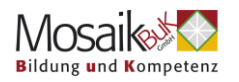

#### **2. Umbenennen**

Es ist wichtig, dass Sie dem Meeting mit Ihrem **Nachnamen und Vornamen** beitreten, damit Sie registriert werden können und Ihre Teilnahmebestätigung erhalten. Um Ihren Namen zu bearbeiten, tippen Sie auf "**Teilnehmer**". Dort finden Sie die Option "**Umbenennen**" und können Ihren Namen bearbeiten:

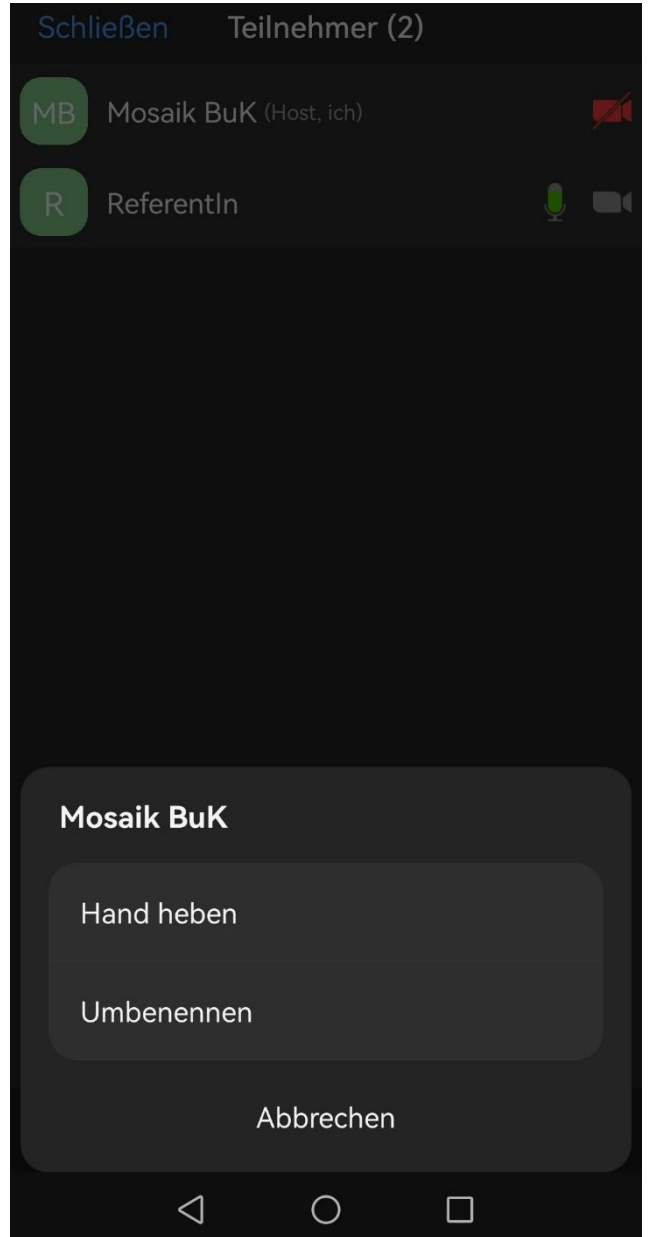

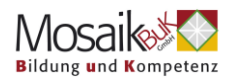

#### **3. Chat und Reaktionen**

Unter "**Mehr**" finden Sie die Option die **Hand** zu **heben**, andere **Reaktionen** und den **Chat**:

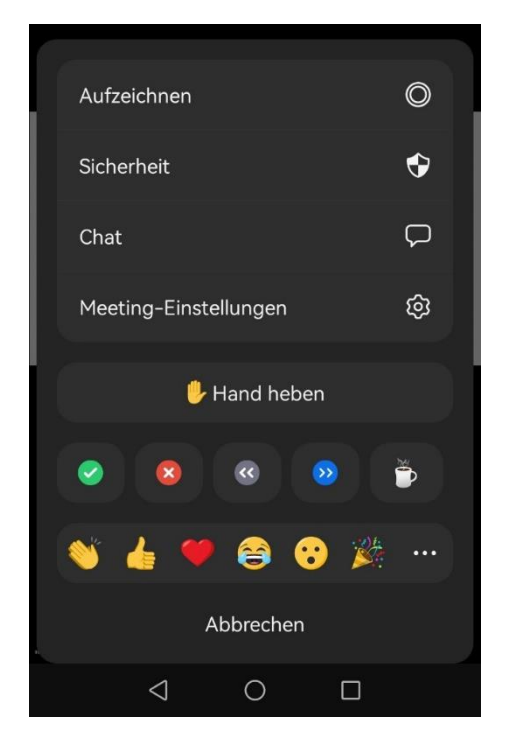

### **4. Das Meeting verlassen**

Diese Option finden Sie im **rechten, oberen Eck**

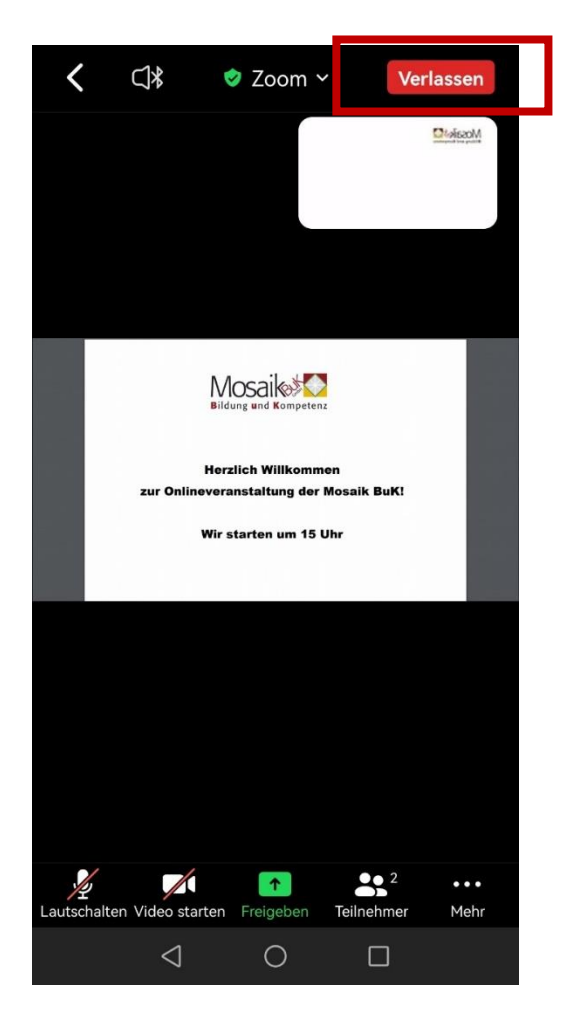